## **How to modify the input of analog signal**:

This series provide the free input of T/C and RTD ;

it doesn't need to modify the hardware except the analog input.

### **A. Analog input hardware modification** :

(Refer to S1~J2 on PC board)

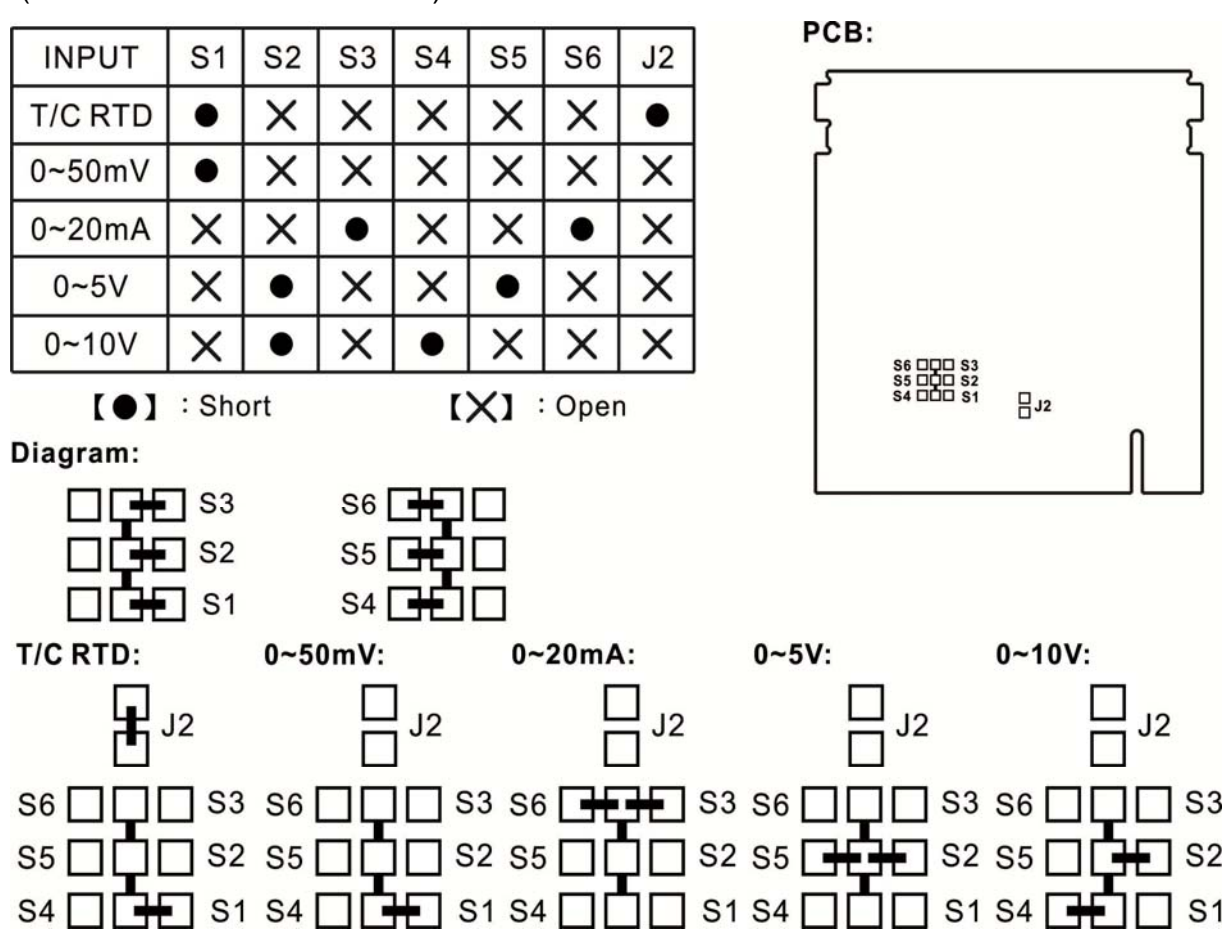

## **B. Analog input software modification** :

- 1. Select "AnX" in "inP1" parameter .
- 2. Set "LSPL" in "input level" to lowest range .
- 3. Set "USPL" in "input level" to highest range .

## **C. Analog input calibration** :

- 1. Enter "AnL1 "parameter in "Input level" .
- 2. Provide signal for lowest range and wait for 3 sec then keep pressing  $\blacktriangledown$  key.
- 3. Enter "AnH1 "parameter in "Input level" .
- 4. Provide signal for highest range and wait for 3 sec then keep pressing  $\blacktriangledown$  key.
- 5. Return to PV/SV initial window and provide signal for lowest range again then check if PV equals to LSPL .
- 6. provide signal for highest range again then check if PV equals to USPL .
- 7. If it is not accurate after calibrating, please repeat the above procedures again.

## **Order information**:

- **A. Hardware Modification Position ( Refer to Appendix 1 )**:
	- **1. MC-2438**: K1 on 24C2 board.
	- **2. MC-2738**:K1 on 27C2 board.
	- **3. MC-2838**: K1 on 28C2 board.
	- **4. MC-2538**:K1 on 28C2 board.
	- **5. MC-2638**: K1 on 28C2 board.

#### **B. Software Setting**:

- **1. RELAY Output**: Place the RELAY following the above hardware modification position. Set parameter CYT1  $\rightarrow$  15.
- **2. PULSED Output**: Place the SSR Module (MC-V2) following the above hardware modification position. Set parameter CYT1  $\rightarrow$  2.
- **3. 0-20mA Output**: Place the SCR Module (MC-mA3) following the above hardware modification position. Set Parameter CYT1  $\rightarrow$  0, CL01  $\rightarrow$  0 and  $CH01 \rightarrow 960.$
- **4. 4-20mA Output**: Place the SCR Module (MC-mA3) following the above hardware modification position. Set parameter CYT1  $\rightarrow$  0, CL01  $\rightarrow$  240 and  $CHO1 \rightarrow 960.$
- **5. 0-5V Output**:Short J1 & J2 on SCR Module (MC-mA3) then place on the controller board following the above modification position. Set parameter CYT1  $\rightarrow$  0, CL01  $\rightarrow$  0 and CH01  $\rightarrow$  965.
- **6. 1-5V Output**:Short J1 & J2 on SCR Module (MC-mA3) then place on the controller board following the above modification position. Set parameter CYT1  $\rightarrow$  0, CL01  $\rightarrow$  235 and CH01  $\rightarrow$  965.
- **7.** 0-10V Output: Short J1 on SCR Module (MC-mA3) then place on the controller board following the above modification position. Set parameter CYT1  $\rightarrow$  0, CL01  $\rightarrow$  0 and CH01  $\rightarrow$  965.
- **8. 2-10V Output**: Short J1 on SCR Module (MC-mA3) then place on the controller board following the above modification position. Set parameter CYT1  $\rightarrow$  0, CL01  $\rightarrow$  235 and CH01  $\rightarrow$  965.

# **Appendix 1**:

RELAY: Welding pads in blue SSR & SCR: Welding pads in red

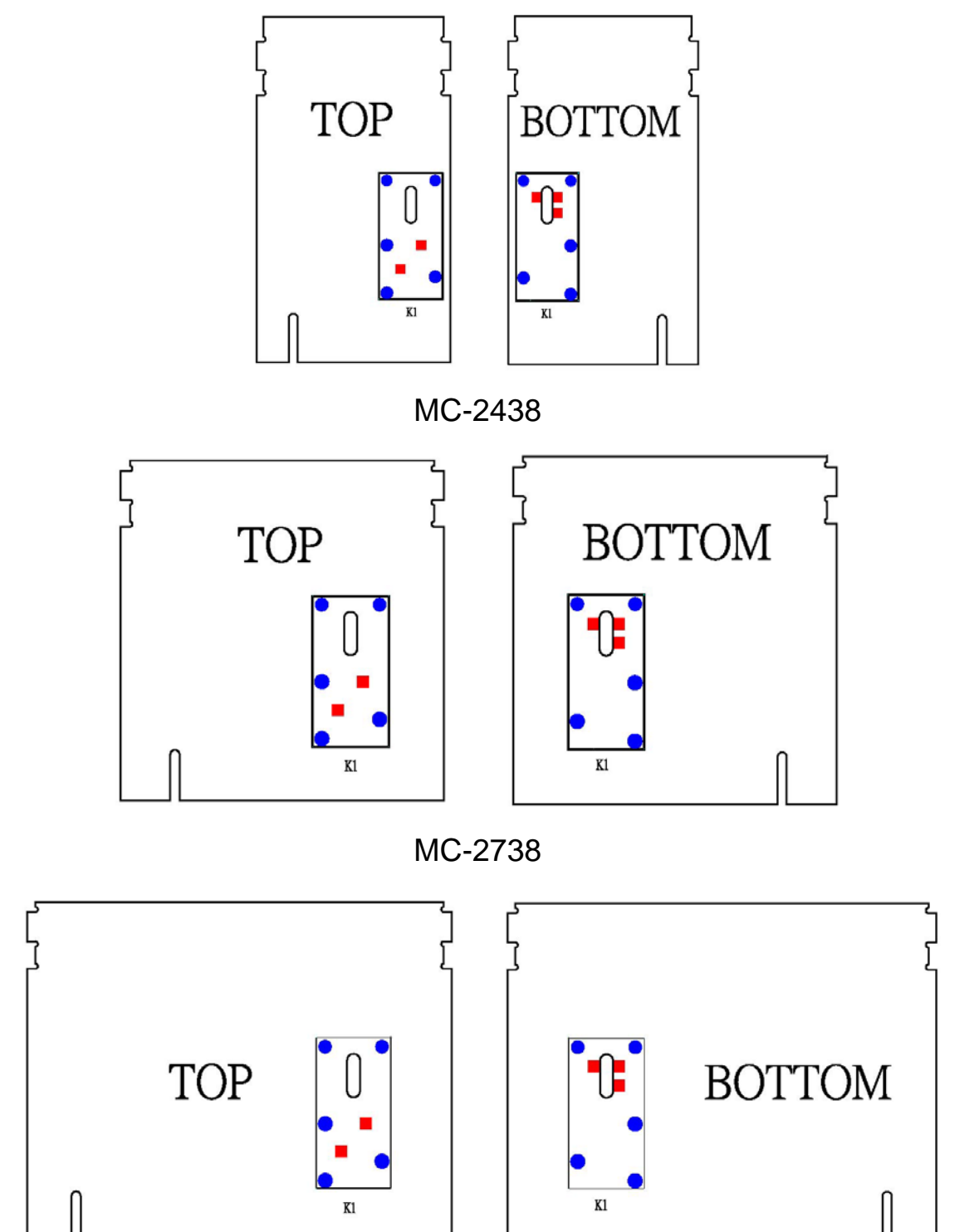

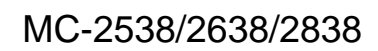

# **Appendix 2**:

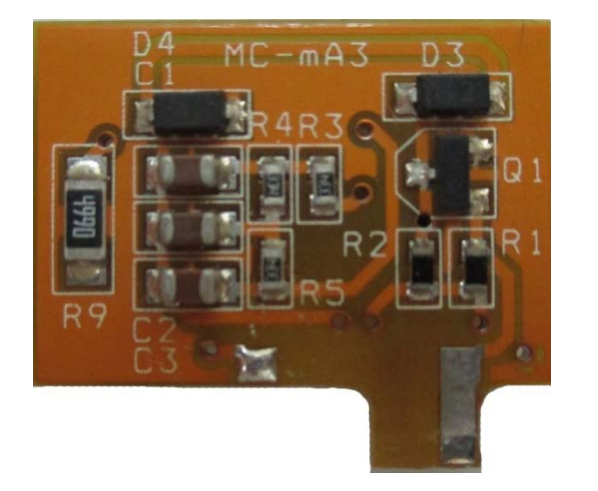

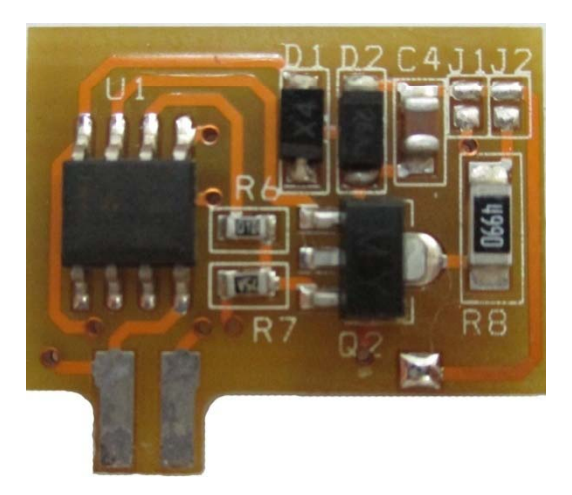

SCR Module (MC-mA3)

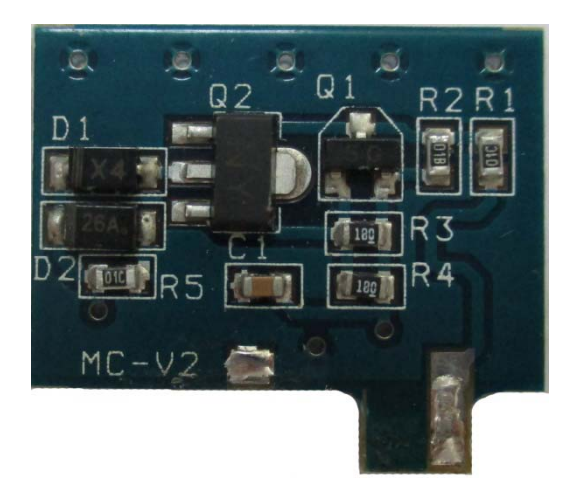

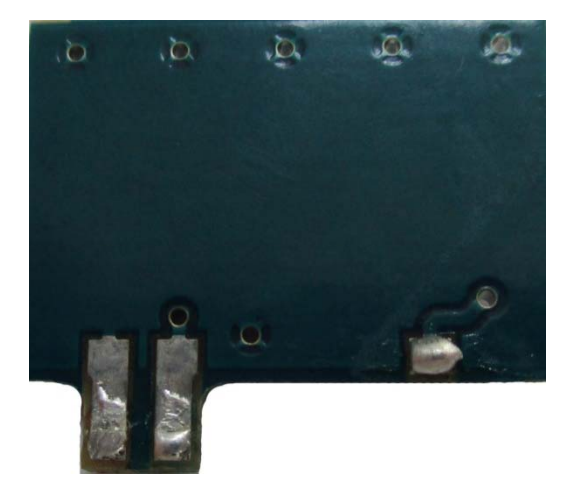

SSR Module (MC-V2)